**BECKHOFF** New Automation Technology

# Funktionsbeschreibung | DE TF5200 | TwinCAT 3 CNC Syntaxcheck

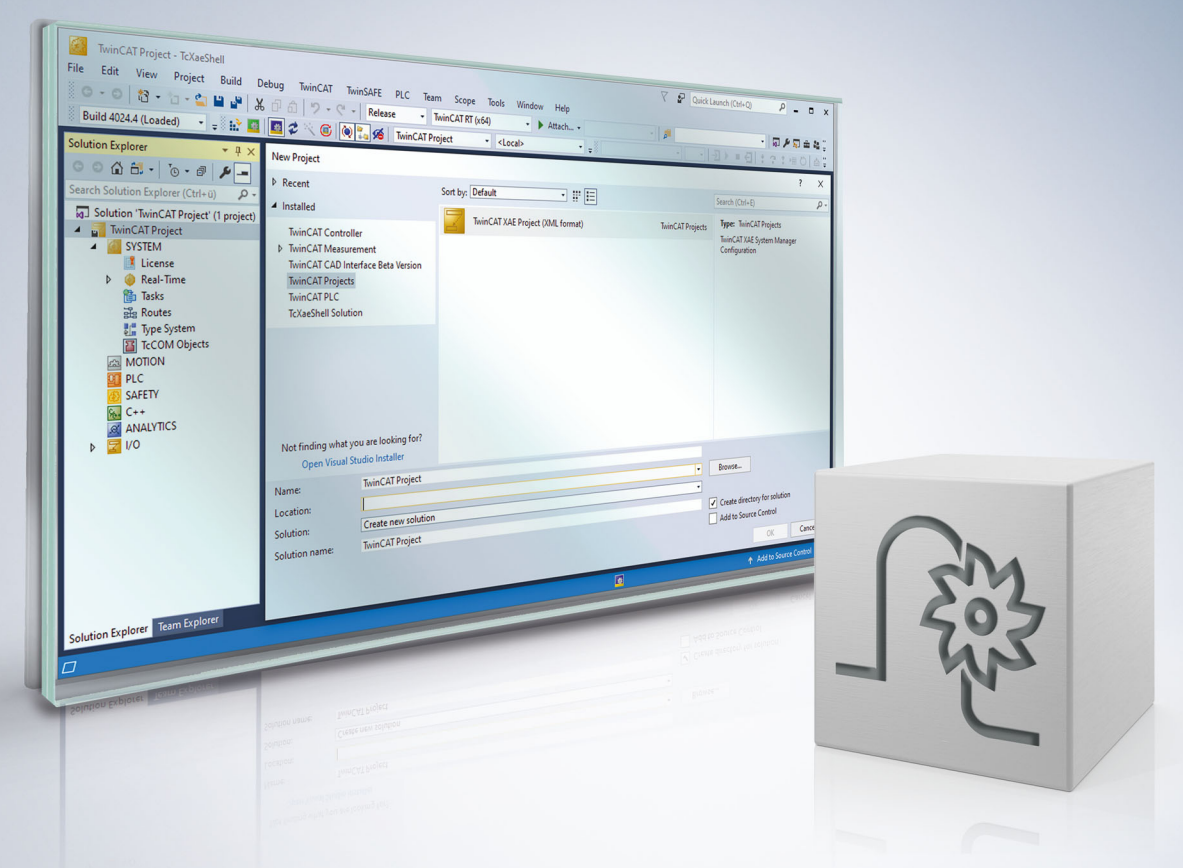

## **Hinweise zur Dokumentation**

<span id="page-2-0"></span>Diese Beschreibung wendet sich ausschließlich an ausgebildetes Fachpersonal der Steuerungs- und Automatisierungstechnik, das mit den geltenden nationalen Normen vertraut ist.

Zur Installation und Inbetriebnahme der Komponenten ist die Beachtung der Dokumentation und der nachfolgenden Hinweise und Erklärungen unbedingt notwendig.

Das Fachpersonal ist verpflichtet, für jede Installation und Inbetriebnahme die zu dem betreffenden Zeitpunkt veröffentliche Dokumentation zu verwenden.

Das Fachpersonal hat sicherzustellen, dass die Anwendung bzw. der Einsatz der beschriebenen Produkte alle Sicherheitsanforderungen, einschließlich sämtlicher anwendbaren Gesetze, Vorschriften, Bestimmungen und Normen erfüllt.

#### **Disclaimer**

Diese Dokumentation wurde sorgfältig erstellt. Die beschriebenen Produkte werden jedoch ständig weiter entwickelt.

Wir behalten uns das Recht vor, die Dokumentation jederzeit und ohne Ankündigung zu überarbeiten und zu ändern.

Aus den Angaben, Abbildungen und Beschreibungen in dieser Dokumentation können keine Ansprüche auf Änderung bereits gelieferter Produkte geltend gemacht werden.

#### **Marken**

Beckhoff®, TwinCAT®, TwinCAT/BSD®, TC/BSD®, EtherCAT®, EtherCAT G®, EtherCAT G10®, EtherCAT P®, Safety over EtherCAT®, TwinSAFE®, XFC®, XTS® und XPlanar® sind eingetragene und lizenzierte Marken der Beckhoff Automation GmbH.

Die Verwendung anderer in dieser Dokumentation enthaltenen Marken oder Kennzeichen durch Dritte kann zu einer Verletzung von Rechten der Inhaber der entsprechenden Bezeichnungen führen.

#### **Patente**

Die EtherCAT-Technologie ist patentrechtlich geschützt, insbesondere durch folgende Anmeldungen und Patente:

EP1590927, EP1789857, EP1456722, EP2137893, DE102015105702 mit den entsprechenden Anmeldungen und Eintragungen in verschiedenen anderen Ländern.

## **EtherCAT**

EtherCAT® ist eine eingetragene Marke und patentierte Technologie lizenziert durch die Beckhoff Automation GmbH, Deutschland

#### **Copyright**

© Beckhoff Automation GmbH & Co. KG, Deutschland.

Weitergabe sowie Vervielfältigung dieses Dokuments, Verwertung und Mitteilung seines Inhalts sind verboten, soweit nicht ausdrücklich gestattet.

Zuwiderhandlungen verpflichten zu Schadenersatz. Alle Rechte für den Fall der Patent-, Gebrauchsmusteroder Geschmacksmustereintragung vorbehalten.

## **BECKHOFF**

## **Allgemeine- und Sicherheitshinweise**

#### <span id="page-4-0"></span>**Verwendete Symbole und ihre Bedeutung**

In der vorliegenden Dokumentation werden die folgenden Symbole mit nebenstehendem Sicherheitshinweis und Text verwendet. Die (Sicherheits-) Hinweise sind aufmerksam zu lesen und unbedingt zu befolgen!

#### **Symbole im Erklärtext**

- 1. Gibt eine Aktion an.
- $\Rightarrow$  Gibt eine Handlungsanweisung an.

#### **GEFAHR**

#### **Akute Verletzungsgefahr!**

Wenn der Sicherheitshinweis neben diesem Symbol nicht beachtet wird, besteht unmittelbare Gefahr für Leben und Gesundheit von Personen!

 **VORSICHT**

#### **Schädigung von Personen und Maschinen!**

Wenn der Sicherheitshinweis neben diesem Symbol nicht beachtet wird, können Personen und Maschinen geschädigt werden!

#### *HINWEIS*

#### **Einschränkung oder Fehler**

Dieses Symbol beschreibt Einschränkungen oder warnt vor Fehlern.

#### **Tipps und weitere Hinweise**

Dieses Symbol kennzeichnet Informationen, die zum grundsätzlichen Verständnis beitragen oder zusätzliche Hinweise geben.

#### **Allgemeines Beispiel**

Beispiel zu einem erklärten Sachverhalt.

#### **NC-Programmierbeispiel**

Programmierbeispiel (komplettes NC-Programm oder Programmsequenz) der beschriebenen Funktionalität bzw. des entsprechenden NC-Befehls.

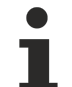

#### **Spezifischer Versionshinweis**

Optionale, ggf. auch eingeschränkte Funktionalität. Die Verfügbarkeit dieser Funktionalität ist von der Konfiguration und dem Versionsumfang abhängig.

## Inhaltsverzeichnis

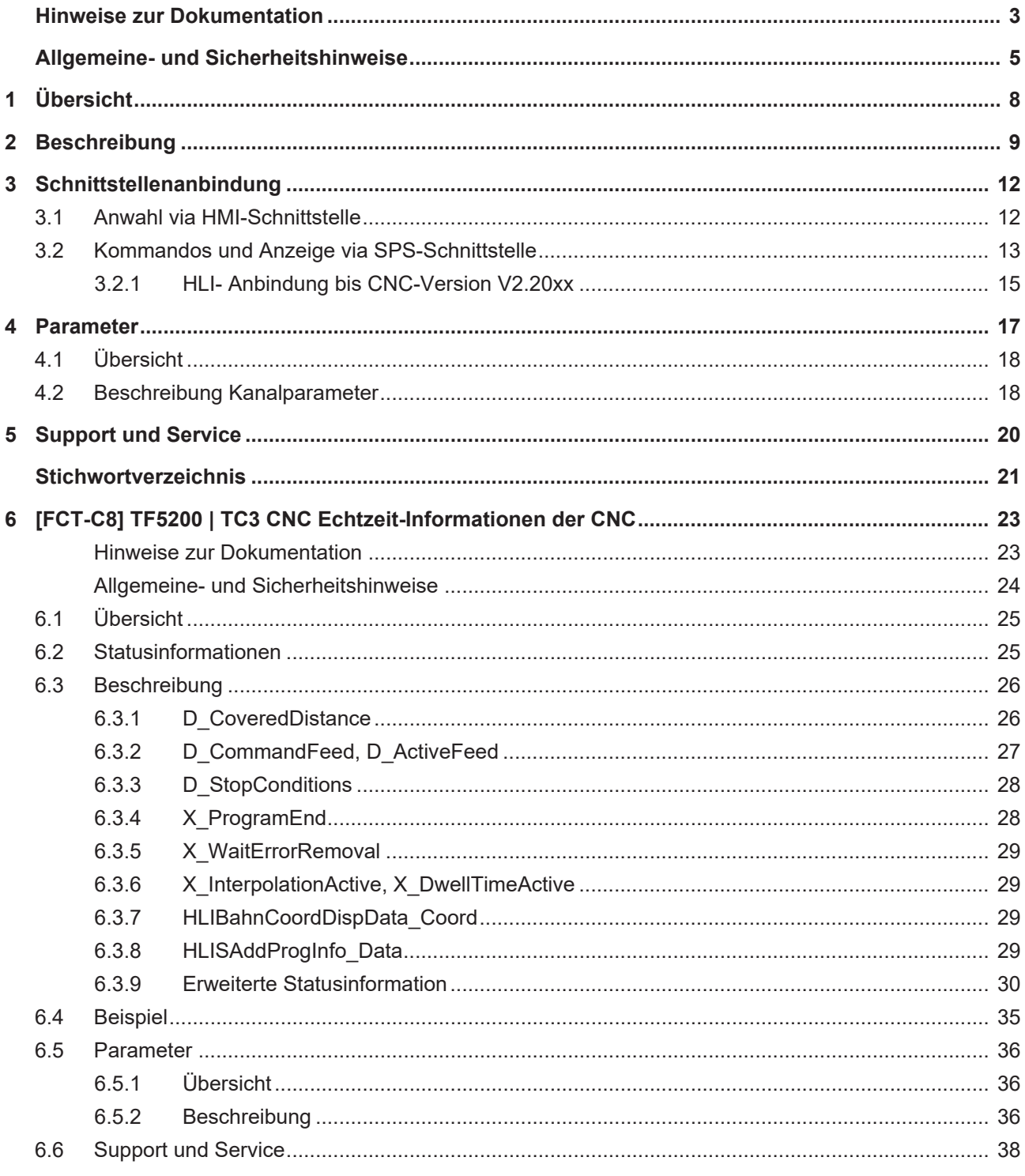

## **Abbildungsverzeichnis**

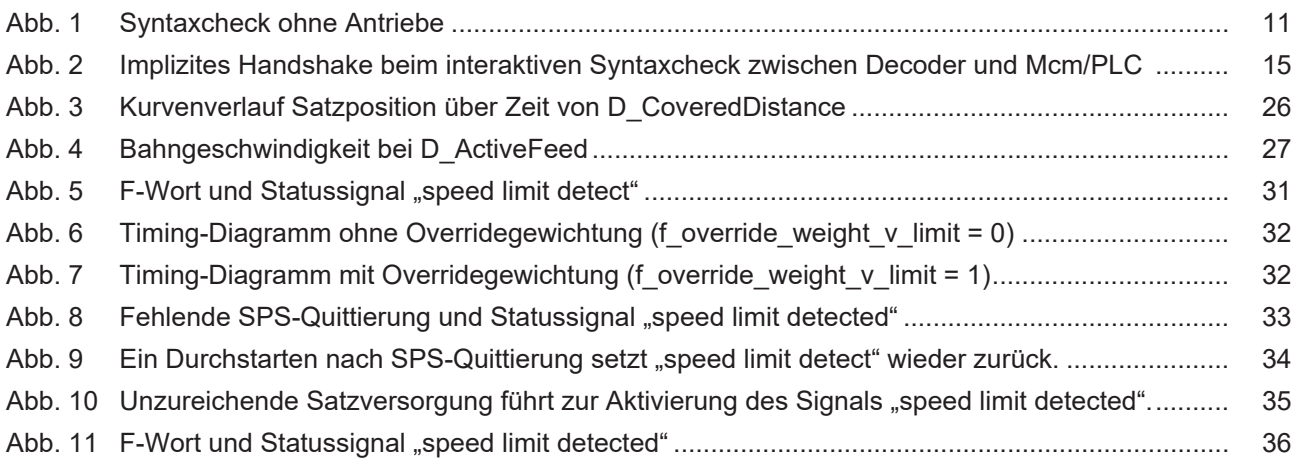

## <span id="page-7-0"></span>**1 Übersicht**

#### **Aufgabe**

Insbesondere bei sehr großen, komplexen oder auch manuell erstellten NC-Programmen ist es sinnvoll, diese vorab auf Richtigkeit der Syntax zu überprüfen. Zu diesem Zweck steht der spezielle Modus "Syntaxcheckbetrieb" zur Verfügung.

Der Syntaxcheck wird durchgeführt

- entweder offline auf einem eigenen Testsystem
- oder direkt auf der Maschinensteuerung.

#### **Eigenschaften**

Die erkannten Syntaxfehler des NC-Programms werden angezeigt oder wahlweise in eine Datei protokolliert und stehen damit dem Bediener für eine anschließende Korrektur des Programms zur Verfügung.

Im Falle eines Syntaxfehlers wird die NC-Programmdecodierung nicht abgebrochen, sondern der Prüfalgorithmus versucht mit der folgenden NC-Zeile weiterzuarbeiten.

Um eine sehr schnelle Abarbeitung des zu prüfenden NC-Programms zu ermöglichen, werden

- Achsen/Antriebe im Syntaxcheck nicht verfahren und
- Technofunktionen (M-, H- und T-Funktionen) nicht ausgeführt.

Da der gesamte NC-Kanal (außer Lageregelung) am Syntaxcheck beteiligt ist, werden auch Fehlprogrammierungen bzgl. der Achspositionen, wie z.B. Überschreitungen von Softwareendschaltern, angezeigt. In diesen Fällen wird der Syntaxcheck mit Fehlermeldung abgebrochen.

#### **Parametrierung**

Der Syntaxcheck kann in 2 Modi betrieben werden:

- Einzelschritt
- Automatik

Die entsprechende Konfiguration wird in der Kanalparameterliste vorgenommen.

Nach einer Syntax-Fehlermeldung ist ein definiertes Wiederaufsetzen unter weitgehender Vermeidung von Folgefehlern möglich.

Die im NC-Programm verwendeten Technobefehle (M-, H- und T-Funktionen) müssen für die Decodierung entsprechend in der Kanalparameterliste angegeben sein.

#### *Obligatorischer Hinweis zu Verweisen auf andere Dokumente*

Zwecks Übersichtlichkeit wird eine verkürzte Darstellung der Verweise (Links) auf andere Dokumente bzw. Parameter gewählt, z.B. [PROG] für Programmieranleitung oder P-AXIS-00001 für einen Achsparameter.

Technisch bedingt funktionieren diese Verweise nur in der Online-Hilfe (HTML5, CHM), allerdings nicht in PDF-Dateien, da PDF keine dokumentenübergreifenden Verlinkungen unterstützt.

## <span id="page-8-0"></span>**2 Beschreibung**

#### **Bedienung**

Die Bedienung während des Syntaxcheck erfolgt entsprechend zur realen Programmbearbeitung über die Betriebsartenschnittstelle. Es können ausgewertet werden:

- Kommandos START, STOP, FORTSETZEN, RESET
- Anzeigestati ERROR, HOLD

#### **Anzeige**

In der realen Programmbearbeitung wird die Dateiposition (Dateiname und Dateioffset, mc\_active\_file\_offset\_r und mc\_active\_file\_name\_r) synchron zur realen Achsbewegung angezeigt. Diese hat keinen zeitlichen Bezug mehr zur Programmdecodierung.

Bei aktivem Syntaxcheck wird die Dateiposition automatisch synchron zur Decodierung angezeigt.

Eine Bedienung muss für die Anzeige der Datei somit keine Unterscheidung berücksichtigen.

In der folgenden Tabelle sind die verschiedenen Fehlerszenarien und die mögliche Fehlerreaktion im Syntaxcheckbetrieb dargestellt:

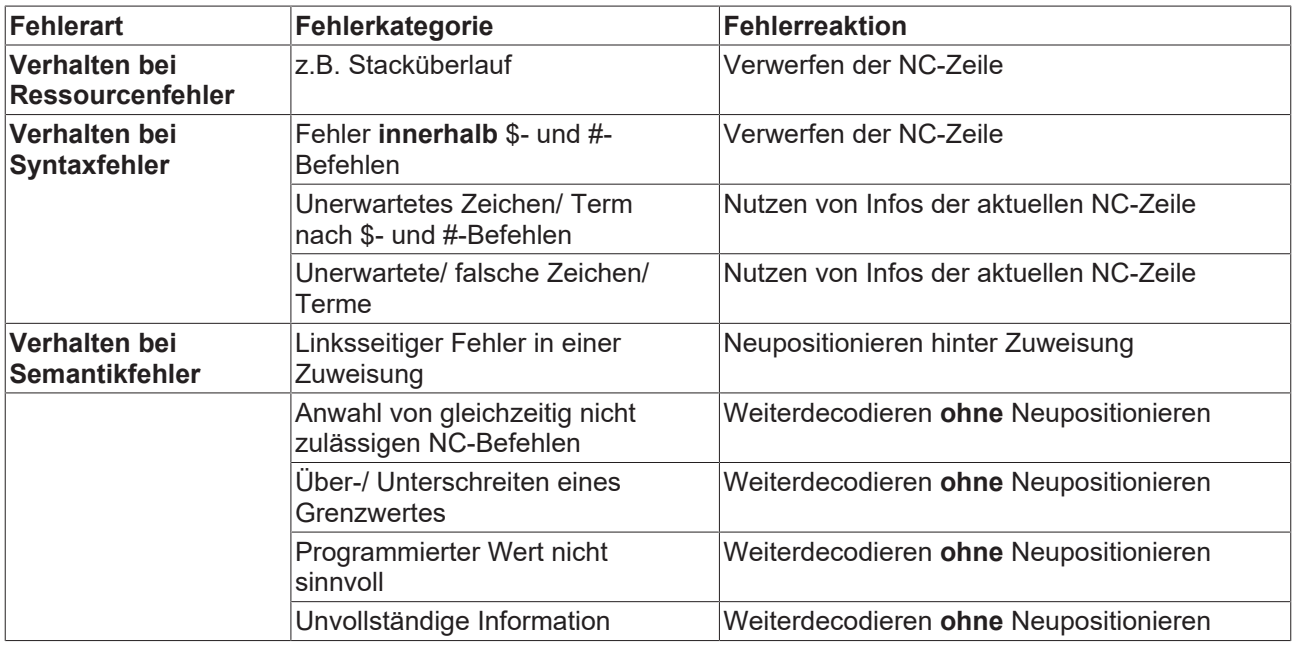

#### **NC-Programm mit Syntaxfehlern**

Im Beispiel sind verschiedene Syntaxfehler enthalten, bei denen weiterdecodiert werden kann. Das Programm kann im Syntaxcheck abgearbeitet werden, wobei die einzelnen Fehler gemeldet werden.

```
;Test syntax check of decoder)
%check_syntax
;-> overflow error
.<br>N40 G01 X10 F1111111111111111
(-> syntax error
N50 #COMMAND UNKNOWN [...]
(-> syntax error
N60 V.E.not present = 1
(-> syntax error
N70 #CALL AX [X2, 11, 0]
(-> semantic error
N80 G00 G01 X100 F1000
N130 M30
```
#### **Einzelschrittbetrieb /Decodierung anhalten**

- Bei entsprechender Konfiguration (P-CHAN-00028) wirkt während des Syntaxchecks der **Einzelschrittbetrieb** auf Decodierebene.
- Nach jeder NC-Zeile wird angehalten, was durch den Betriebsartenzustand HOLD angezeigt wird.
- Durch Kommandieren der START-Transition an die aktive Betriebsart wird um eine NC-Zeile weiterdecodiert. Somit kann die Decodierung der NC-Befehle (Parameterzuweisungen, Verzweigungen, Schleifen, etc.) einzeln ausgeführt werden, wodurch der Programmablauf während der Decodierung einsehbar ist.
- Entsprechend dem Einzelschritt wirkt im Syntaxcheck auch das **STOP / RESUME**-Kommando auf Decodierebene.
- Durch Kommandierung der STOP-Transition an die aktive Betriebsart wird die Decodierung unterbrochen.
- Über RESUME kann die Decodierung wieder fortgesetzt werden.

#### **Automatikbetrieb**

- Bei entsprechender Konfiguration (P-CHAN-00028) wirkt während des Syntaxchecks der **Automatikbetrieb**.
- Das NC-Programm wird ohne Anhalten durchlaufen.
- Detektierte Fehler werden angezeigt.

#### **Syntaxcheck ohne Antriebe (MACHINE\_LOCK)**

- Der Syntaxcheck muss immer in Kombination mit MACHINE\_LOCK angewählt werden. Hierbei gelten folgende Eigenschaften:
- Das NC-Programm wird normal decodiert.
- Um eine schnelle Ausführung des Syntaxchecks zu gewährleisten, werden Achsen bzw. Antriebe nicht bewegt ("Dry run"). Die Interpolation beschränkt sich auf die Ausgabe der Zielpunkte der Bewegungssätze.
- Technoinformationen, Spindelbeauftragungen oder Verweilzeiten werden nicht ausgeführt.
- Bestimmte Echtzeiteinflüsse wie z.B. Feedhold, Override oder achsspezifische Vorschubfreigaben werden nicht berücksichtigt.
- <span id="page-10-0"></span>• Ist MACHINE\_LOCK nicht gesetzt, erfolgt die Ausgabe der Meldung P-ERR-21309. MACHINE\_LOCK wird implizit gesetzt und der Syntaxcheck gestartet.

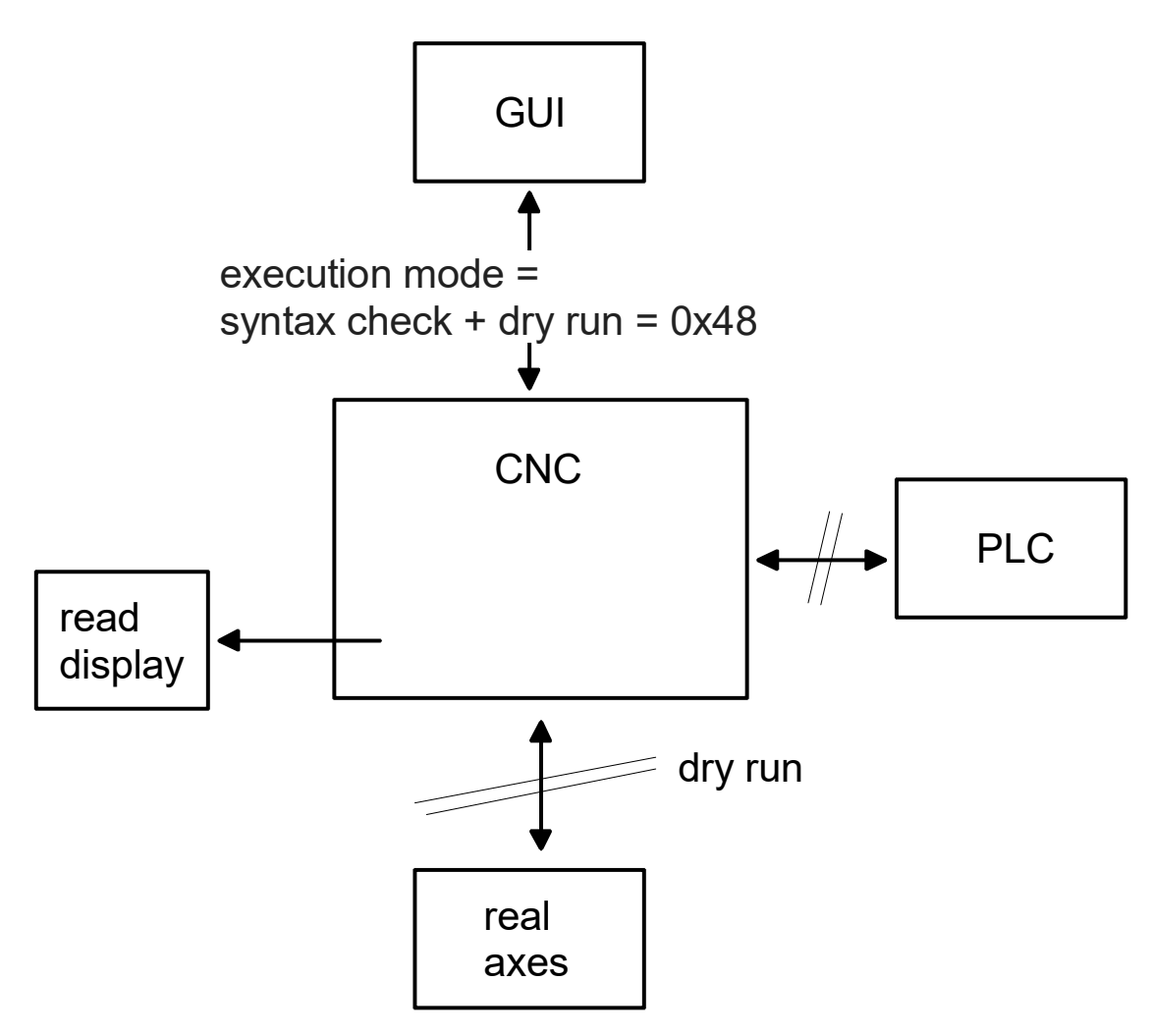

Abb. 1: Syntaxcheck ohne Antriebe

## <span id="page-11-1"></span><span id="page-11-0"></span>**3 Schnittstellenanbindung**

## **3.1 Anwahl via HMI-Schnittstelle**

Der Syntaxcheck wird als Bearbeitungsmode vor dem Programmstart durch die Bedienung eingestellt. Diese Einstellung wird über eine Control Unit an die SPS weitergegeben, welche diese zulassen oder ablehnen kann.

Der Syntaxcheck kann über die SPS auch ohne vorherige Anforderung der HMI angewählt werden.

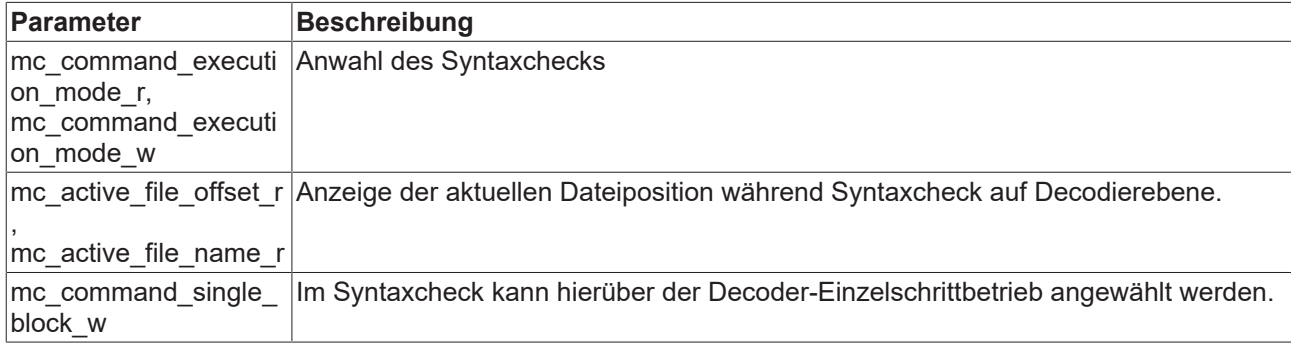

<span id="page-11-2"></span>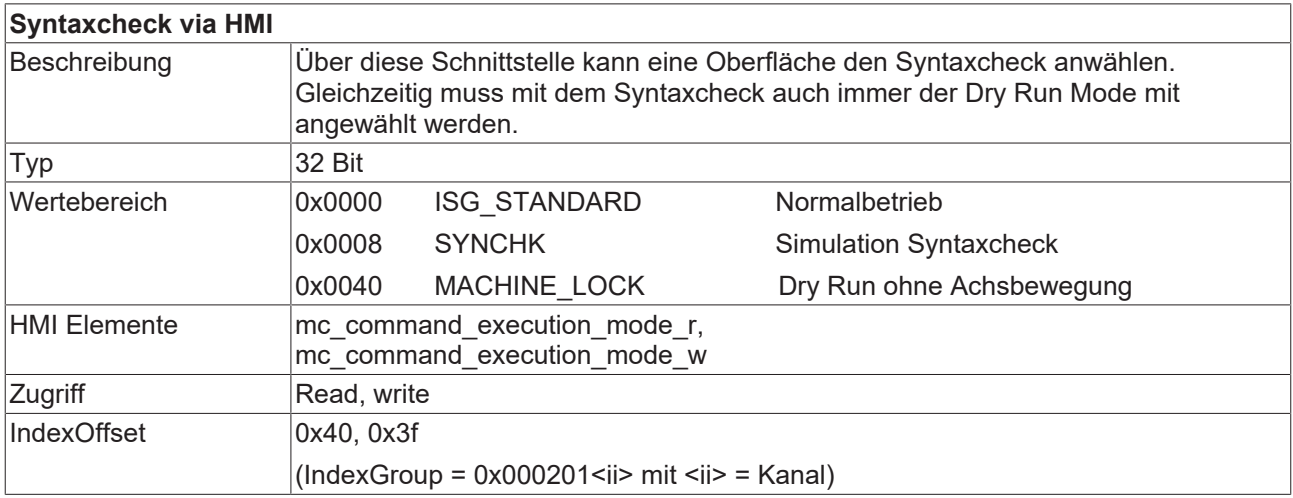

## <span id="page-12-0"></span>**3.2 Kommandos und Anzeige via SPS-Schnittstelle**

<span id="page-12-1"></span>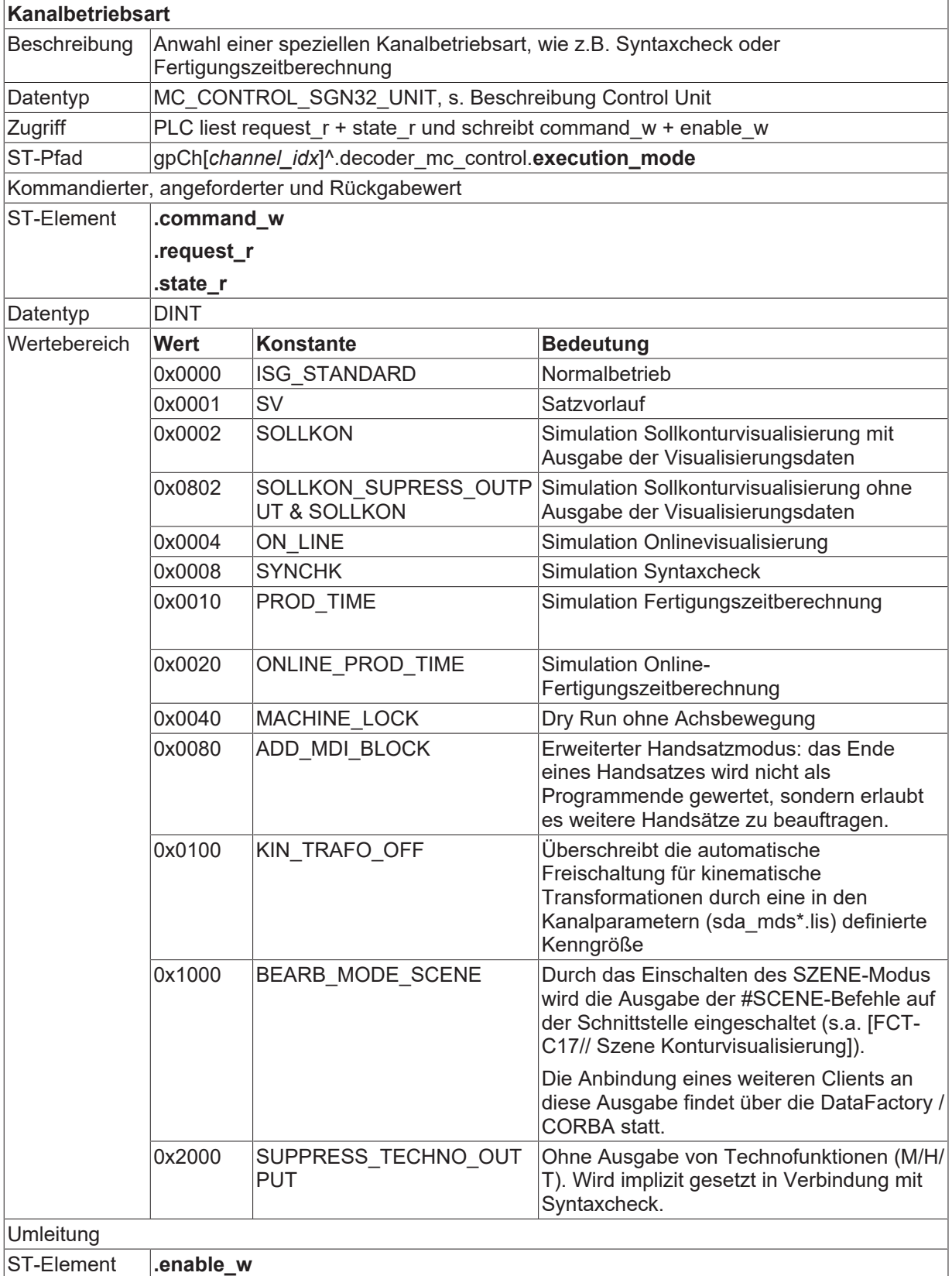

#### **Anzeige:**

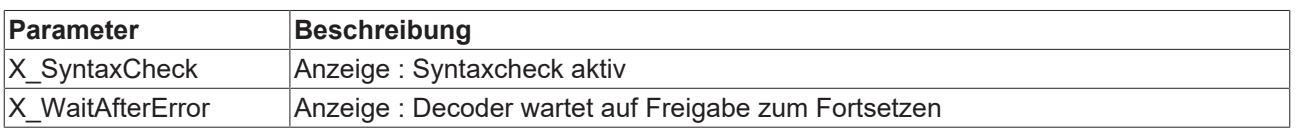

X\_SyntaxCheckWaitCo ntinueCleared Anzeige : Decoder wartet auf Rücknahme der Freigabe zum Fortsetzen

<span id="page-13-1"></span>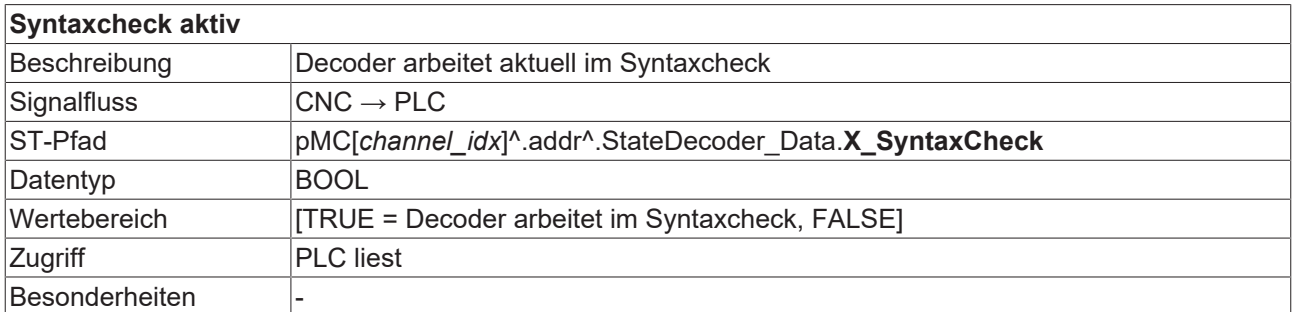

<span id="page-13-0"></span>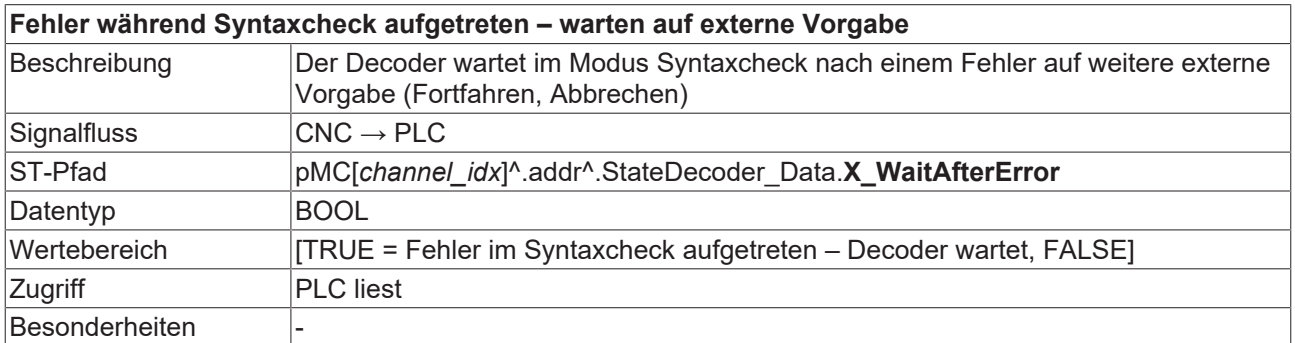

<span id="page-13-2"></span>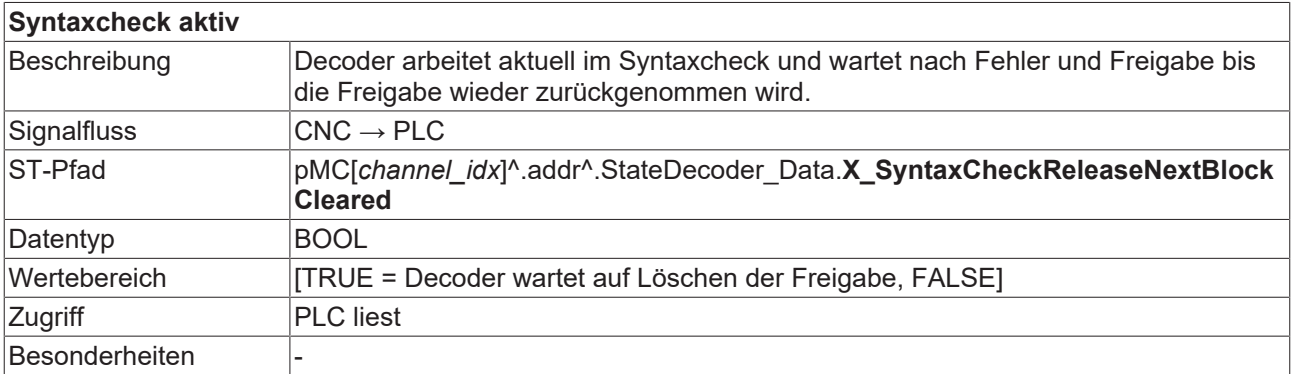

<span id="page-14-1"></span>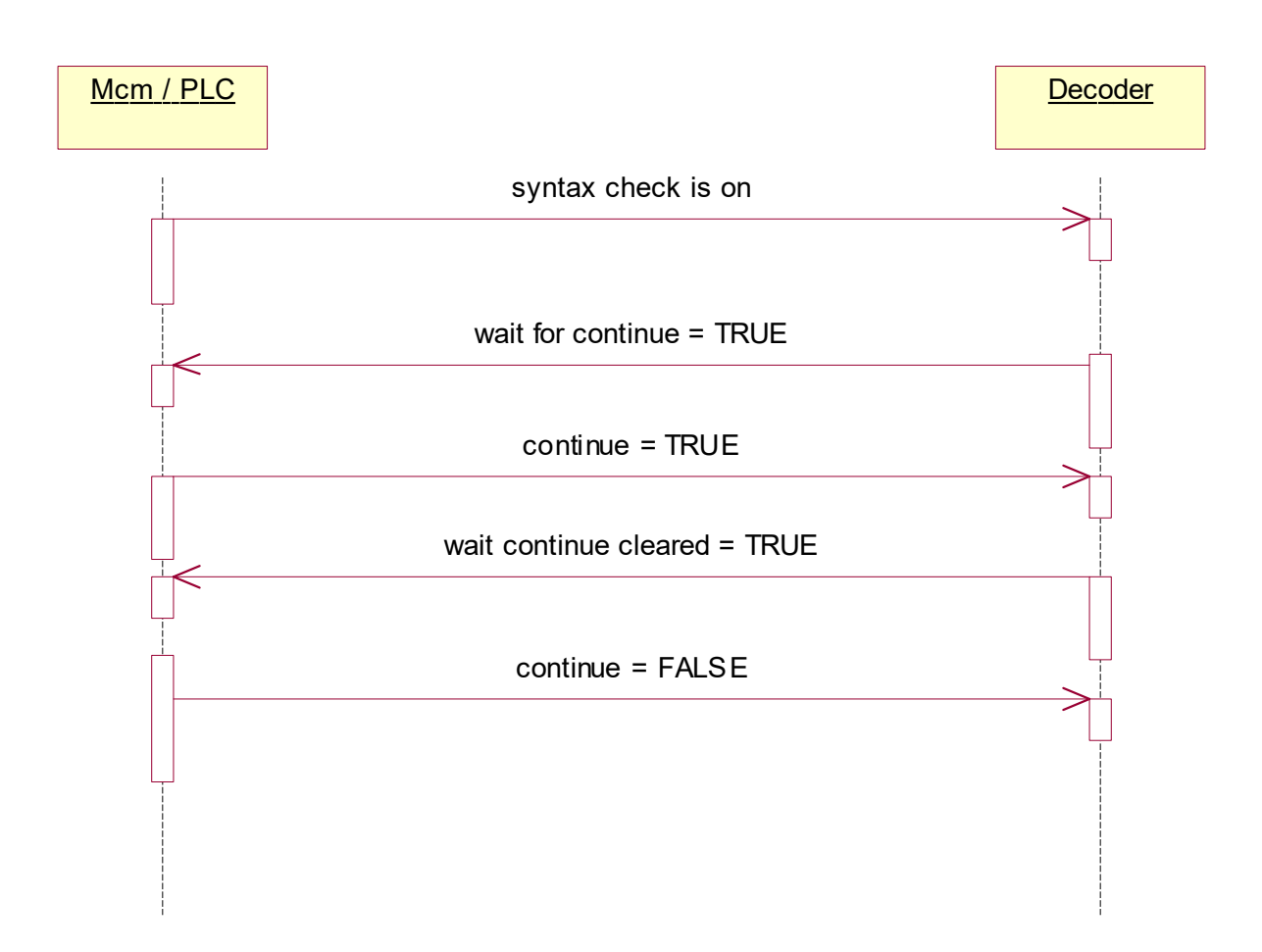

Abb. 2: Implizites Handshake beim interaktiven Syntaxcheck zwischen Decoder und Mcm/PLC

<span id="page-14-3"></span>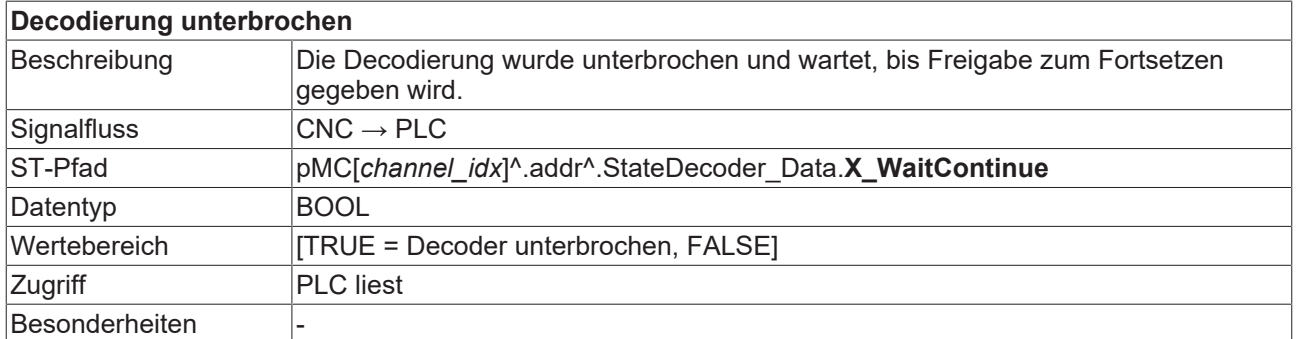

<span id="page-14-4"></span>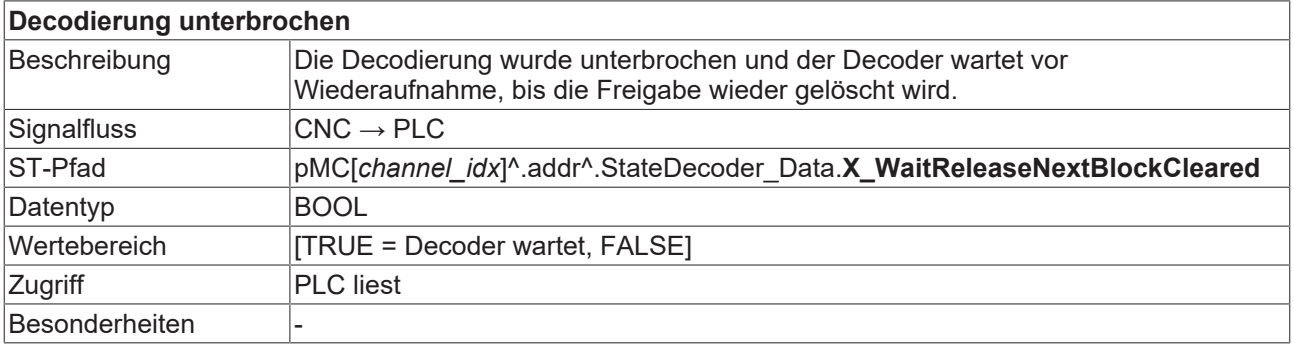

### <span id="page-14-0"></span>**3.2.1 HLI- Anbindung bis CNC-Version V2.20xx**

<span id="page-14-2"></span>**Kanalbetriebsart** 

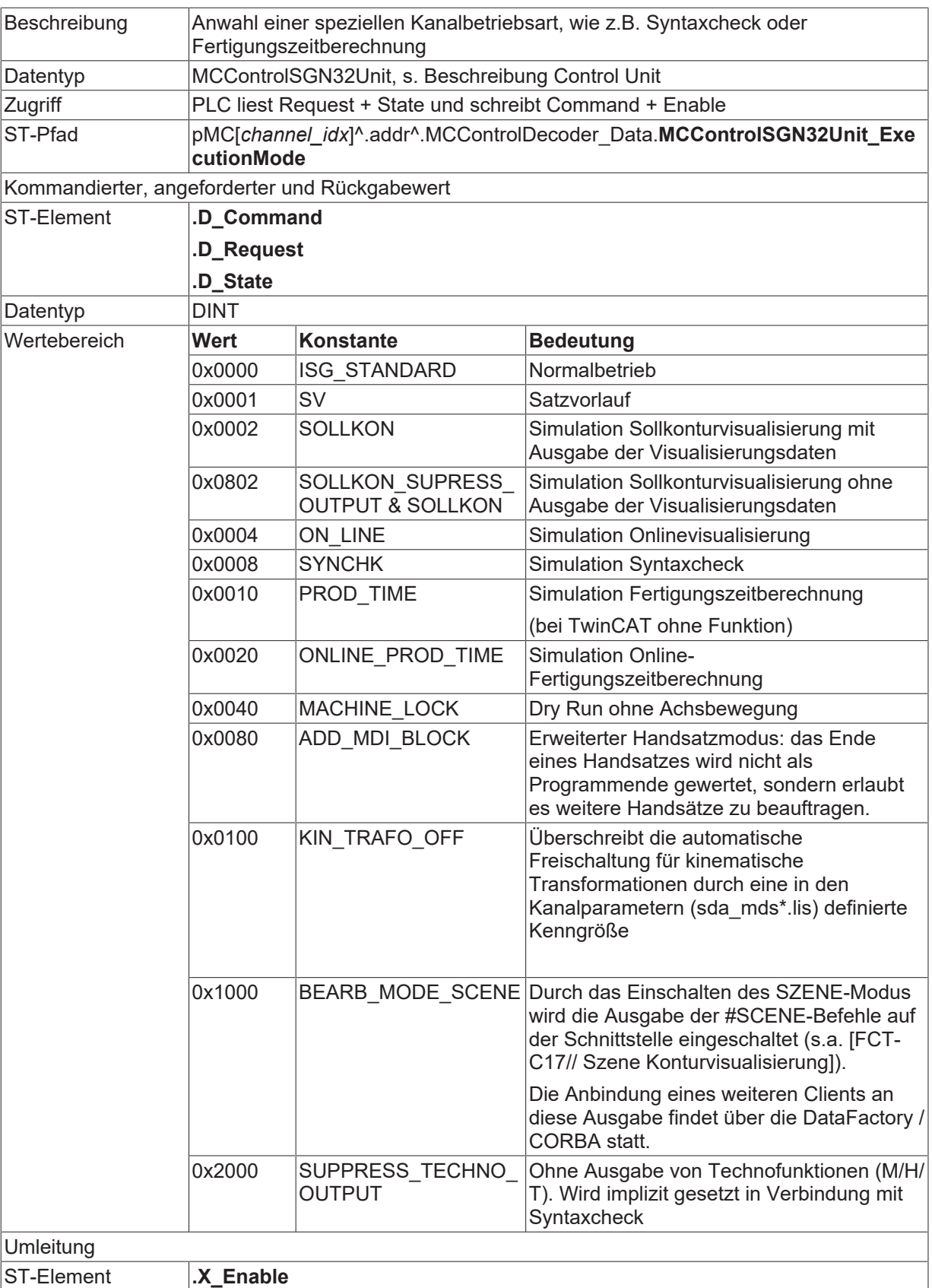

Anzeige:

## <span id="page-16-0"></span>**4 Parameter**

#### **Parametrierung**

Der Bediener stellt mit Hilfe von P-CHAN-00028 die Betriebsart ein:

- Einzelschrittbetrieb: geht schrittweise über fehlerhafte Befehle im NC-Programm hinweg und setzt die Decodierung interaktiv fort
- Automatikbetrieb: überprüft die Syntax in einem Durchgang (ohne weitere Bedienhandlungen)

Für beide Betriebsarten können mit P-CHAN-00019 und P-CHAN-00020 zusätzlich Abbruchkriterien für den Syntaxcheck konfiguriert werden.

![](_page_16_Picture_8.jpeg)

Falls P-CHAN-00416 gesetzt ist, werden alle geprüften NC-Sätze sowie die gemeldeten Fehler in einer Datei protokolliert.

Mit Hilfe dieses Fehlerprotokolls kann der Bediener anschließend das NC-Programm überarbeiten und ggf. lauffähig machen.

Die Datei wird im Rootverzeichnis der Steuerung angelegt. Der Dateiname setzt sich aus dem String 'dec0' und der Nummer des NC-Kanals, in dem der Syntaxcheck ausgeführt wurde, zusammen.

Die Dateierweiterung lautet '.sc'

Name der Protokolldatei nach einem Syntaxchecklauf in Kanal 1:*dec01.sc*

*HINWEIS*

Die Einstellungen für die **Programmbearbeitung im Syntaxcheck** werden vor Programmablauf angewählt. Änderungen der Einstellungen während des Syntaxchecks werden nicht sofort übernommen, sondern sind erst bei erneutem Programmstart wirksam.

## <span id="page-17-0"></span>**4.1 Übersicht**

![](_page_17_Picture_231.jpeg)

## <span id="page-17-1"></span>**4.2 Beschreibung Kanalparameter**

<span id="page-17-2"></span>![](_page_17_Picture_232.jpeg)

<span id="page-17-3"></span>![](_page_17_Picture_233.jpeg)

<span id="page-17-4"></span>![](_page_17_Picture_234.jpeg)

## **BECKHOFF**

![](_page_18_Picture_89.jpeg)

<span id="page-18-0"></span>![](_page_18_Picture_90.jpeg)

## <span id="page-19-0"></span>**5 Support und Service**

Beckhoff und seine weltweiten Partnerfirmen bieten einen umfassenden Support und Service, der eine schnelle und kompetente Unterstützung bei allen Fragen zu Beckhoff Produkten und Systemlösungen zur Verfügung stellt.

#### **Downloadfinder**

Unser [Downloadfinder](https://www.beckhoff.com/de-de/support/downloadfinder/index-2.html) beinhaltet alle Dateien, die wir Ihnen zum Herunterladen anbieten. Sie finden dort Applikationsberichte, technische Dokumentationen, technische Zeichnungen, Konfigurationsdateien und vieles mehr.

Die Downloads sind in verschiedenen Formaten erhältlich.

#### **Beckhoff Niederlassungen und Vertretungen**

Wenden Sie sich bitte an Ihre Beckhoff Niederlassung oder Ihre Vertretung für den [lokalen Support und](https://www.beckhoff.de/support) [Service](https://www.beckhoff.de/support) zu Beckhoff Produkten!

Die Adressen der weltweiten Beckhoff Niederlassungen und Vertretungen entnehmen Sie bitte unserer Internetseite: [www.beckhoff.com](https://www.beckhoff.com/)

Dort finden Sie auch weitere Dokumentationen zu Beckhoff Komponenten.

#### **Beckhoff Support**

Der Support bietet Ihnen einen umfangreichen technischen Support, der Sie nicht nur bei dem Einsatz einzelner Beckhoff Produkte, sondern auch bei weiteren umfassenden Dienstleistungen unterstützt:

- Support
- Planung, Programmierung und Inbetriebnahme komplexer Automatisierungssysteme
- umfangreiches Schulungsprogramm für Beckhoff Systemkomponenten

Hotline: +49 5246 963-157 E-Mail: support@beckhoff.com

#### **Beckhoff Service**

Das Beckhoff Service-Center unterstützt Sie rund um den After-Sales-Service:

- Vor-Ort-Service
- Reparaturservice
- Ersatzteilservice
- Hotline-Service

![](_page_19_Picture_199.jpeg)

#### **Beckhoff Unternehmenszentrale**

Beckhoff Automation GmbH & Co. KG

Hülshorstweg 20 33415 Verl Deutschland

![](_page_19_Picture_200.jpeg)

## <span id="page-20-0"></span>**Stichwortverzeichnis**

### **B**

![](_page_20_Picture_169.jpeg)

### **D**

![](_page_20_Picture_170.jpeg)

### **F**

![](_page_20_Picture_171.jpeg)

### **K**

![](_page_20_Picture_172.jpeg)

## **P**

![](_page_20_Picture_173.jpeg)

## **S**

![](_page_20_Picture_174.jpeg)

## TEIL<sub>6</sub>

# [FCT-C8] TF5200 | TC3 CNC Echtzeit-Informationen der CNC

![](_page_21_Picture_9.jpeg)

## <span id="page-22-1"></span><span id="page-22-0"></span>**6 [FCT-C8] TF5200 | TC3 CNC Echtzeit-Informationen der CNC**

## **Hinweise zur Dokumentation**

Diese Beschreibung wendet sich ausschließlich an ausgebildetes Fachpersonal der Steuerungs- und Automatisierungstechnik, das mit den geltenden nationalen Normen vertraut ist.

Zur Installation und Inbetriebnahme der Komponenten ist die Beachtung der Dokumentation und der nachfolgenden Hinweise und Erklärungen unbedingt notwendig.

Das Fachpersonal ist verpflichtet, für jede Installation und Inbetriebnahme die zu dem betreffenden Zeitpunkt veröffentliche Dokumentation zu verwenden.

Das Fachpersonal hat sicherzustellen, dass die Anwendung bzw. der Einsatz der beschriebenen Produkte alle Sicherheitsanforderungen, einschließlich sämtlicher anwendbaren Gesetze, Vorschriften, Bestimmungen und Normen erfüllt.

#### **Disclaimer**

Diese Dokumentation wurde sorgfältig erstellt. Die beschriebenen Produkte werden jedoch ständig weiter entwickelt.

Wir behalten uns das Recht vor, die Dokumentation jederzeit und ohne Ankündigung zu überarbeiten und zu ändern.

Aus den Angaben, Abbildungen und Beschreibungen in dieser Dokumentation können keine Ansprüche auf Änderung bereits gelieferter Produkte geltend gemacht werden.

#### **Marken**

Beckhoff®, TwinCAT®, TwinCAT/BSD®, TC/BSD®, EtherCAT®, EtherCAT G®, EtherCAT G10®, EtherCAT P®, Safety over EtherCAT®, TwinSAFE®, XFC®, XTS® und XPlanar® sind eingetragene und lizenzierte Marken der Beckhoff Automation GmbH.

Die Verwendung anderer in dieser Dokumentation enthaltenen Marken oder Kennzeichen durch Dritte kann zu einer Verletzung von Rechten der Inhaber der entsprechenden Bezeichnungen führen.

#### **Patente**

Die EtherCAT-Technologie ist patentrechtlich geschützt, insbesondere durch folgende Anmeldungen und Patente:

EP1590927, EP1789857, EP1456722, EP2137893, DE102015105702 mit den entsprechenden Anmeldungen und Eintragungen in verschiedenen anderen Ländern.

## Fther**CAT.**

EtherCAT® ist eine eingetragene Marke und patentierte Technologie lizenziert durch die Beckhoff Automation GmbH, Deutschland

#### **Copyright**

© Beckhoff Automation GmbH & Co. KG, Deutschland.

Weitergabe sowie Vervielfältigung dieses Dokuments, Verwertung und Mitteilung seines Inhalts sind verboten, soweit nicht ausdrücklich gestattet.

Zuwiderhandlungen verpflichten zu Schadenersatz. Alle Rechte für den Fall der Patent-, Gebrauchsmusteroder Geschmacksmustereintragung vorbehalten.

## **Allgemeine- und Sicherheitshinweise**

#### <span id="page-23-0"></span>**Verwendete Symbole und ihre Bedeutung**

In der vorliegenden Dokumentation werden die folgenden Symbole mit nebenstehendem Sicherheitshinweis und Text verwendet. Die (Sicherheits-) Hinweise sind aufmerksam zu lesen und unbedingt zu befolgen!

#### **Symbole im Erklärtext**

- 1. Gibt eine Aktion an.
- $\Rightarrow$  Gibt eine Handlungsanweisung an.

#### **GEFAHR**

#### **Akute Verletzungsgefahr!**

Wenn der Sicherheitshinweis neben diesem Symbol nicht beachtet wird, besteht unmittelbare Gefahr für Leben und Gesundheit von Personen!

 **VORSICHT**

#### **Schädigung von Personen und Maschinen!**

Wenn der Sicherheitshinweis neben diesem Symbol nicht beachtet wird, können Personen und Maschinen geschädigt werden!

*HINWEIS*

#### **Einschränkung oder Fehler**

Dieses Symbol beschreibt Einschränkungen oder warnt vor Fehlern.

![](_page_23_Picture_17.jpeg)

#### **Tipps und weitere Hinweise**

Dieses Symbol kennzeichnet Informationen, die zum grundsätzlichen Verständnis beitragen oder zusätzliche Hinweise geben.

#### **Allgemeines Beispiel**

Beispiel zu einem erklärten Sachverhalt.

#### **NC-Programmierbeispiel**

Programmierbeispiel (komplettes NC-Programm oder Programmsequenz) der beschriebenen Funktionalität bzw. des entsprechenden NC-Befehls.

![](_page_23_Picture_24.jpeg)

#### **Spezifischer Versionshinweis**

Optionale, ggf. auch eingeschränkte Funktionalität. Die Verfügbarkeit dieser Funktionalität ist von der Konfiguration und dem Versionsumfang abhängig.

## <span id="page-24-0"></span>**6.1 Übersicht**

#### **Aufgabe**

Die CNC stellt 2 Arten von Statusinformationen für den Anwender bereit:

- 1. Statusinformationen und Statussignale mit informativem Charakter, welche dem Anwender über Anzeigedaten bzw. über die HMI oder SPS zur Verfügung gestellt werden.
- 2. Statusinformationen, mit denen Bearbeitungstechnologien besser beherrscht werden können.

#### **Eigenschaften**

Echtzeitstatussignale sind Informationen aus dem Echtzeitbereich der CNC. Im Folgenden sind die Statusinformationen des Bahninterpolators beschrieben.

Es handelt sich dabei meistens um Informationen bzgl. des Betriebsmodus der CNC wie:

- aktiver Handbetrieb,
- aktive Bahninterpolation,
- Programmstatus sowie
- Zustandsinformationen bzgl. CNC-interner Abläufe.

Sie sind für Diagnosezwecke hilfreich. Über logische Verknüpfung von Statussignalen kann die SPS den internen Zustandsablauf steuern bzw. beeinflussen.

Weiterhin stellt die CNC auch Statusinformationen bereit, mit denen bestimmte Bearbeitungstechnologien mit Unterstützung der SPS besser beherrscht werden können.

Die beschriebenen Informationssignale sind in der HLI-Schnittstelle wiederzufinden.

#### **Programmierung**

Die Statusinformationen auf dem HLI in der Struktur **StateBahn** angelegt und abrufbar in der SPS-Programmiersprache *Structured Text* im Pfad pMC[*ChannelIdx*]^.addr^.StateBahn\_Data…

#### *Obligatorischer Hinweis zu Verweisen auf andere Dokumente*

Zwecks Übersichtlichkeit wird eine verkürzte Darstellung der Verweise (Links) auf andere Dokumente bzw. Parameter gewählt, z.B. [PROG] für Programmieranleitung oder P-AXIS-00001 für einen Achsparameter.

<span id="page-24-1"></span>Technisch bedingt funktionieren diese Verweise nur in der Online-Hilfe (HTML5, CHM), allerdings nicht in PDF-Dateien, da PDF keine dokumentenübergreifenden Verlinkungen unterstützt.

### **6.2 Statusinformationen**

In dieser Dokumentation sind im Folgenden nur die wichtigsten auf Interpolatorebene gültigen Statusinformationen aufgeführt.

Eine umfassende Beschreibung aller zur Verfügung stehenden Zugriffs- bzw. Beeinflussungsmöglichkeiten ist in der Dokumentation [HLI, Kapitel "Statusinformationen eines Kanals"] zu finden.

Die nachfolgend aufgeführten Informationen sind auf dem HLI in der Struktur **StateBahn** angelegt und in der SPS-Programmiersprache *structured text* im Pfad

pMC[*ChannelIdx*]^.addr^.StateBahn\_Data…

abrufbar.

![](_page_24_Picture_195.jpeg)

![](_page_25_Picture_176.jpeg)

## <span id="page-25-1"></span><span id="page-25-0"></span>**6.3 Beschreibung**

### **6.3.1 D\_CoveredDistance**

Datentyp HLI\_SGN32 **ST-Path** pMC[*ChannelIdx*]^.addr^.StateBahn\_Data.D\_CoveredDistance

Diese Variable enthält die aktuelle Satzposition bezogen auf den Raumfahrweg im Bewegungssatz in Promille sd(t). Der Raumfahrweg ergibt sich aus den

Weganteilen der Hauptachsen bzw. aus dem Weganteil einer Einzelachse. Innerhalb eines Bewegungssatzes bewegt sich der Wert sd(t) immer im Bereich von 0 < D\_CoveredDistance < 1000.

<span id="page-25-2"></span>![](_page_25_Figure_8.jpeg)

Abb. 3: Kurvenverlauf Satzposition über Zeit von D\_CoveredDistance

### <span id="page-26-0"></span>**6.3.2 D\_CommandFeed, D\_ActiveFeed**

Datentyp HLI\_SGN32 **ST-Path** pMC[*ChannelIdx*]^.addr^.StateBahn\_Data.D\_CommandFeed pMC[*ChannelIdx*]^.addr^.StateBahn\_Data.D\_ActiveFeed

Die Variable D\_CommandFeed beinhaltet die über das F-Wort programmierte Bahngeschwindigkeit. D\_ActiveFeed ist der aktuelle Bahnsollvorschub im Satz.

<span id="page-26-1"></span>![](_page_26_Figure_5.jpeg)

Abb. 4: Bahngeschwindigkeit bei D\_ActiveFeed

![](_page_27_Picture_1.jpeg)

### <span id="page-27-0"></span>**6.3.3 D\_StopConditions**

#### **Datentyp** HLI\_UNS32 **ST-Path** pMC[*ChannelIdx*]^.addr^.StateBahn\_Data.D\_StopConditions

Hierunter verbergen sich bitcodiert die Haltebedingungen, die durch NC-Programmierung oder SPS-Beauftragung zum Bewegungsstopp bzw. Stopp der Programmbearbeitung im Interpolator führen.

Nachfolgende Tabelle zeigt die Konstanten, die in der SPS für diese Haltebedingungen definiert sind:

![](_page_27_Picture_220.jpeg)

### <span id="page-27-1"></span>**6.3.4 X\_ProgramEnd**

**Datentyp HLI\_BOOLEAN ST-Path** pMC[*ChannelIdx*]^.addr^.StateBahn\_Data.X\_ProgramEnd

Diese Statusinformation zeigt an, dass das Programmende erreicht ist bzw. aktuell kein NC-Programm abgearbeitet wird.

### <span id="page-28-0"></span>**6.3.5 X\_WaitErrorRemoval**

BECKHOFF

![](_page_28_Picture_163.jpeg)

<span id="page-28-1"></span>Bei einem CNC-Fehler im Echzeitbereich, der durch einen NC-Reset behoben werden kann (abhängig von Fehlerreaktionsklasse), wird dieser Status angezeigt.

### **6.3.6 X\_InterpolationActive, X\_DwellTimeActive**

**Datentyp HLI\_BOOLEAN ST-Path** pMC[*ChannelIdx*]^.addr^.StateBahn\_Data.X\_InterpolationActive pMC[*ChannelIdx*]^.addr^.StateBahn\_Data.X\_DwellTimeActive

#### **Satz wird aktuell interpoliert**

Befindet sich ein Teileprogramm mit Verfahrbewegungen in der Bearbeitung und wird ein Verfahrsatz im Echzeitteil aktuell interpoliert, so wird der Status X\_InterpolationActive angezeigt.

N20 G01 X10 Y20 Z30 F2000 #Satz wird aktuell interpoliert

#### **Satz mit Verweilzeit aktuell bearbeitet**

Befindet sich ein Teileprogramm mit Verweilzeit in der Bearbeitung und wird ein Satz mit Verweilzeit im Echzeitteil aktuell bearbeitet, so wird der Status X\_DwellTimeActive angezeigt.

<span id="page-28-2"></span>N20 G04 10 #Satz mit Verweilzeit aktuell bearbeitet

### **6.3.7 HLIBahnCoordDispData\_Coord**

**Datentyp** HLIBahnCoordDispData **ST-Path** pMC[*ChannelIdx*]^.addr^.StateBahn\_Data.HLIBahnCoordDispData\_Coord[ChAxIdx]

<span id="page-28-3"></span>Hierbei handelt es sich um die Koordinaten der verschiedenen Koordinatensysteme, welche die CNC nach außen bereitstellen kann.

#### **6.3.8 HLISAddProgInfo\_Data**

…

**Datentyp** HLISAddProgInfo **ST-Path** pMC[*ChannelIdx*]^.addr^.StateBahn\_Data.HLISAddProgInfo\_Data….

Hierbei handelt es sich um zusätzliche Informationen, die bzgl. des NC Programms abgerufen werden können.

### <span id="page-29-0"></span>**6.3.9 Erweiterte Statusinformation**

#### **6.3.9.1 X\_SpeedLimitDetect, Look Ahead für Geschwindigkeitsgrenzwert**

**Datentyp** HLISAddProgInfo **ST-Path** pMC[*ChannelIdx*]^.addr^.StateBahn\_Data.X\_SpeedLimitDetect

#### **Allgemein**

Diese Funktion generiert ein CNC-Statussignal in Abhängigkeit der Bewegungssätze und der aktuellen Bahngeschwindigkeit. Sie wird hauptsächlich bei der Plasma-Schneidtechnologie eingesetzt, um über die SPS die Abstandsregelung des Schneidkopfes zu deaktivieren, wenn die Geschwindigkeit unter einen bestimmten Grenzwert fällt. Dies tritt z.B. auf

- beim Bremsen vor und
- Beschleunigen nach einer Ecke.

Die kritischen Positionen im Bewegungsabschnitt (Ecke) werden also durch einen Geschwindigkeitsgrenzwert festgelegt.

#### **Statusflag "Speed limit detect"**

Das Statusflag "speed limit detect" zur SPS wird gesetzt, wenn die aktuelle Bahngeschwindigkeit unter den vorgegebenen Grenzwert fällt. Der Geschwindigkeitseinbruch ergibt sich aus:

- Reduktion der Geschwindigkeit am Satzübergang aufgrund eines Knicks in der Bahnkontur
- Reduktion der Geschwindigkeit aufgrund der Overrideeinstellung.
- Geplante M-Funktionsquittierung mit SPS am Satzübergang.
- Look-Ahead reduziert die Geschwindigkeit aufgrund mangelnder Satzversorgung.

#### **Zone**

Zusätzlich kann das Signal mit einem vorgegebenen Abstand (Zeit/Weg) schon vorab gesetzt bzw. verzögert zurückgenommen werden:

- Vorlauf: Die geplante Geschwindigkeit am Satzende unterschreitet z.B. aufgrund einer geometrischen Ecke den Geschwindigkeitsgrenzwert. Das Statusflag wird mit dem vorgegebenen Abstand zur geplanten Grenzwertunterschreitung schon vorab gesetzt.
- Nachlauf: Die geplante Geschwindigkeit am Satzanfang unterschreitet bereits den Geschwindigkeitsgrenzwert. Das Statusflag wird mit dem vorgegebenen Abstand zur tatsächlichen Grenzwertüberschreitung verzögert wieder zurückgesetzt.

#### **Löschen**

D.h. das Statusflag wird wieder zurückgesetzt, wenn beide der folgenden Bedingungen erfüllt sind:

- Die aktuelle Bahngeschwindigkeit steigt über den Geschwindigkeitsgrenzwert.
- Die Bahnposition befindet sich außerhalb des vorgegebenen zeitlichen oder wegbezogenen Nachlaufs.

### **6.3.9.2 Beschreibung**

#### **Aktivierung**

Bei aktivierter Funktion entsprechend dem Steuerflag P-CHAN-00017 wird ein CNC-Statussignal generiert, welches die Unterschreitung eines Geschwindigkeitsgrenzwertes meldet bzw. das Erkennen einer zukünftigen Unterschreitung des Geschwindigkeitgrenzwerts anzeigt.

#### **Grenzwert**

Der Geschwindigkeitsgrenzwert wird über die prozentuale Gewichtung (P-CHAN-00089) des F-Wortes im NC-Programm definiert.

#### **Vorlauf, Nachlauf**

Der erwartete Geschwindigkeitseinbruch am Satzende kann durch den Parameter P-CHAN-00013 schon vorab gemeldet werden. Entsprechend kann das Signal auch durch den Parameter P-CHAN-00012 verspätet zurückgenommen werden. Über die Parameter P-CHAN-00012 / P-CHAN-00013 lässt sich so eine Art Hysterese definieren.

#### **Zeit/Weg**

Über den Parameter P-CHAN-00018 wird dabei die Einheit der Zonenparameter als Weg oder Zeit festgelegt.

Befindet sich die Bahnposition innerhalb dieser Zone, so generiert die CNC das Statussignal "speed limit detect".

<span id="page-30-0"></span>![](_page_30_Figure_12.jpeg)

![](_page_30_Figure_13.jpeg)

#### **Einfluss des Override**

Mit dem Parameter P-CHAN-00155 wird die Beeinflussung des Geschwindigkeitsgrenzwertes über den Echtzeitvorschuboverride gesteuert.

In der Defaulteinstellung (P-CHAN-00155 = 0) beeinflusst der Echtzeitvorschuboverride den Geschwindigkeitsgrenzwert P-CHAN-00089 nicht. Das Statussignal "speed limit detect" wird gesetzt, wenn die mit dem Override gewichtete Bahngeschwindigkeit unter den Geschwindigkeitsgrenzwert P-CHAN-00089 fällt.

t

t

Da der Override eine Onlinebeeinflussung der Geschwindigkeit durch den Anwender ist, wird der Nachlauf / Vorlauf des Statussignals in diesem Falle nicht ausgewertet.

<span id="page-31-0"></span>![](_page_31_Figure_3.jpeg)

![](_page_31_Figure_4.jpeg)

Bei gesetztem P-CHAN-00155 wird der parametrierte Geschwindigkeitsgrenzwert P-CHAN-00089 über den Overridewert gewichtet. Dies kann z.B. für die Inbetriebnahme oder das Einfahren von Konturen erwünscht sein.

Bei nicht konstant programmiertem Vorschub ist zu beachten, dass das Signal "speed limit detect" jeweils in den Beschleunigungsphasen aktiv wird, da das Geschwindigkeitslimit am Satzanfang auf den neuen Wert gesetzt wird.

<span id="page-31-1"></span>![](_page_31_Figure_7.jpeg)

Abb. 7: Timing-Diagramm mit Overridegewichtung (f override weight v limit = 1)

#### **Einfluss von Technologiefunktionen**

Wenn die CNC aufgrund bestimmter Typen von Technologiefunktionen oder fehlender SPS-Synchronisation anhalten und warten muss, so wird das Statussignal "speed limit detect" gesetzt. Auch hier findet eine Auswertung des eingestellten zeitlichen bzw. streckenbezogenen Vor-/Nachlaufs des Signals statt.

#### **Warten auf SPS Quittierung**

<span id="page-32-0"></span>![](_page_32_Figure_3.jpeg)

Abb. 8: Fehlende SPS-Quittierung und Statussignal "speed limit detected"

Bei M-Funktionen vom Typ MVS\_SNS, später Synchronisation oder M-Funktionen mit Look Ahead wird nur bei fehlender PLC Quittierung angehalten. Trifft die Quittierung der SPS vor dem Bewegungsstopp ein, so kann unmittelbar durchgestartet werden.

Das Vorabmelden des Signals (Vorlauf, Abstand zur "Ecke") wird jedoch korrekt durchgeführt, obwohl es zu keiner tatsächlichen Geschwindigkeitsunterschreitung mehr kommt.

<span id="page-33-0"></span>![](_page_33_Figure_2.jpeg)

Abb. 9: Ein Durchstarten nach SPS-Quittierung setzt "speed limit detect" wieder zurück.

Jede M- oder H-Funktion vom Typ MVS\_SVS oder MNS\_SNS führt immer zu einem Bewegungsstopp (siehe auch [FCT-C1]).

#### **Unterbrechung der Satzversorgung**

Wenn aufgrund von kurzen Sätzen und nicht ausreichender Satzversorgung die Bahngeschwindigkeit periodisch schwankt, so kann dies auch zur Aktivierung des Statussignals "speed limit detect" führen. Im unten aufgeführten Beispiel sind zur Vereinfachung die Vor-/Nachlauf-Parameter (Abstand bis Ecke und Abstand nach Ecke) abgeschaltet.

<span id="page-34-1"></span>![](_page_34_Figure_4.jpeg)

<span id="page-34-0"></span>Abb. 10: Unzureichende Satzversorgung führt zur Aktivierung des Signals "speed limit detected".

## **6.4 Beispiel**

Wenn die programmierte Kontur z.B. aufgrund einer Ecke zu einem Bremsvorgang auf der Bahn führt, bei dem die Geschwindigkeit unter den Grenzwert sinkt, so wird das Statussignal "speed limit detect" in Abhängigkeit der eingestellten Parameter erzeugt.

#### **Parameter**

Auszug aus Kanalparameterliste [CHAN]:

![](_page_34_Picture_176.jpeg)

![](_page_34_Picture_11.jpeg)

Die Parameter können auch über das NC-Programm durch entsprechende Variablen (V.G.SPEED\_LIMIT.\*) verändert werden [PROG].

#### **Statussignal "speed limit detect"**

Geschwindigkeitseinbruch am Ende des NC Satzes

```
%main
X0 Y0
N10 G01 X50 F5000
N20 X100
N30 X150
N40 X200 (Geschwindigkeitseinbruch am Ende des NC Satzes)
N50 X250 Y-25
N60 X300 Y-50
M30
```
Aus den oben aufgeführten Parametern und dem F-Wort im NC Programm ergibt sich:

Geschwindigkeitsgrenzwert = 75% von programmierter Geschwindigkeit

 $\rightarrow$  v\_limit = 3750 mm/min (62500 um/s)

Im NC-Programmbeispiel fällt die Bahngeschwindigkeit aufgrund eines Konturknickwinkels von 30 Grad auf 8.562 um/s am Satzübergang N40 -> N50. D. h. das Statussignal "speed limit detect" wird 1mm vor Unterschreiten der Grenzgeschwindigkeit bei Satzende N40 gesetzt und 1mm nach Überschreiten der Grenzgeschwindigkeit am Satzanfang N50 zurückgesetzt.

<span id="page-35-3"></span>![](_page_35_Figure_5.jpeg)

<span id="page-35-0"></span>Abb. 11: F-Wort und Statussignal "speed limit detected"

### <span id="page-35-1"></span>**6.5 Parameter**

### **6.5.1 Übersicht**

![](_page_35_Picture_240.jpeg)

### <span id="page-35-2"></span>**6.5.2 Beschreibung**

<span id="page-35-4"></span>![](_page_35_Picture_241.jpeg)

#### Anmerkungen

<span id="page-36-0"></span>![](_page_36_Picture_226.jpeg)

<span id="page-36-1"></span>![](_page_36_Picture_227.jpeg)

<span id="page-36-2"></span>![](_page_36_Picture_228.jpeg)

<span id="page-36-3"></span>![](_page_36_Picture_229.jpeg)

#### <span id="page-36-4"></span>**P-CHAN-00155 Gewichtung des Geschwindigkeitsgrenzwertes über Override beim Geschwindigkeits-Look-Ahead**

![](_page_37_Picture_208.jpeg)

## <span id="page-37-0"></span>**6.6 Support und Service**

Beckhoff und seine weltweiten Partnerfirmen bieten einen umfassenden Support und Service, der eine schnelle und kompetente Unterstützung bei allen Fragen zu Beckhoff Produkten und Systemlösungen zur Verfügung stellt.

#### **Downloadfinder**

Unser [Downloadfinder](https://www.beckhoff.com/de-de/support/downloadfinder/index-2.html) beinhaltet alle Dateien, die wir Ihnen zum Herunterladen anbieten. Sie finden dort Applikationsberichte, technische Dokumentationen, technische Zeichnungen, Konfigurationsdateien und vieles mehr.

Die Downloads sind in verschiedenen Formaten erhältlich.

#### **Beckhoff Niederlassungen und Vertretungen**

Wenden Sie sich bitte an Ihre Beckhoff Niederlassung oder Ihre Vertretung für den [lokalen Support und](https://www.beckhoff.de/support) [Service](https://www.beckhoff.de/support) zu Beckhoff Produkten!

Die Adressen der weltweiten Beckhoff Niederlassungen und Vertretungen entnehmen Sie bitte unserer Internetseite: [www.beckhoff.com](https://www.beckhoff.com/)

Dort finden Sie auch weitere Dokumentationen zu Beckhoff Komponenten.

#### **Beckhoff Support**

Der Support bietet Ihnen einen umfangreichen technischen Support, der Sie nicht nur bei dem Einsatz einzelner Beckhoff Produkte, sondern auch bei weiteren umfassenden Dienstleistungen unterstützt:

- Support
- Planung, Programmierung und Inbetriebnahme komplexer Automatisierungssysteme
- umfangreiches Schulungsprogramm für Beckhoff Systemkomponenten

Hotline: +49 5246 963-157

E-Mail: support@beckhoff.com

#### **Beckhoff Service**

Das Beckhoff Service-Center unterstützt Sie rund um den After-Sales-Service:

- Vor-Ort-Service
- Reparaturservice

## **BECKHOFF**

- Ersatzteilservice
- Hotline-Service

![](_page_38_Picture_80.jpeg)

#### **Beckhoff Unternehmenszentrale**

Beckhoff Automation GmbH & Co. KG

Hülshorstweg 20 33415 Verl Deutschland

![](_page_38_Picture_81.jpeg)

Mehr Informationen: [www.beckhoff.de/TF5200](https://www.beckhoff.de/TF5200)

Beckhoff Automation GmbH & Co. KG Hülshorstweg 20 33415 Verl **Deutschland** Telefon: +49 5246 9630 [info@beckhoff.com](mailto:info@beckhoff.de?subject=TF5200) [www.beckhoff.com](https://www.beckhoff.com)

![](_page_40_Picture_2.jpeg)